# TRUTERRA

## **TRUTERRA SUSTAINABILITY PROGRAMS**

MyPortal farmer workflow

Updated 2.22.23

## **TABLE OF CONTENTS**

[Step 1: Truterra MyPortal landing page](#page-2-0)

[Step 2: Adding field boundaries](#page-3-0)

[Step 3: Complete field information](#page-7-0)

[Step 4: Review/edit field data](#page-8-0)

[Step 5: Program enrollment](#page-9-0)

[Step 6: Finalize and confirm enrollment](#page-13-0)

[Step 7: Sign program agreements](#page-16-0)

[Program Enrollment for additional fields –](#page-17-0) if applicable

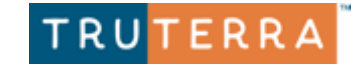

#### <span id="page-2-0"></span>**Step 1: Truterra MyPortal landing page**

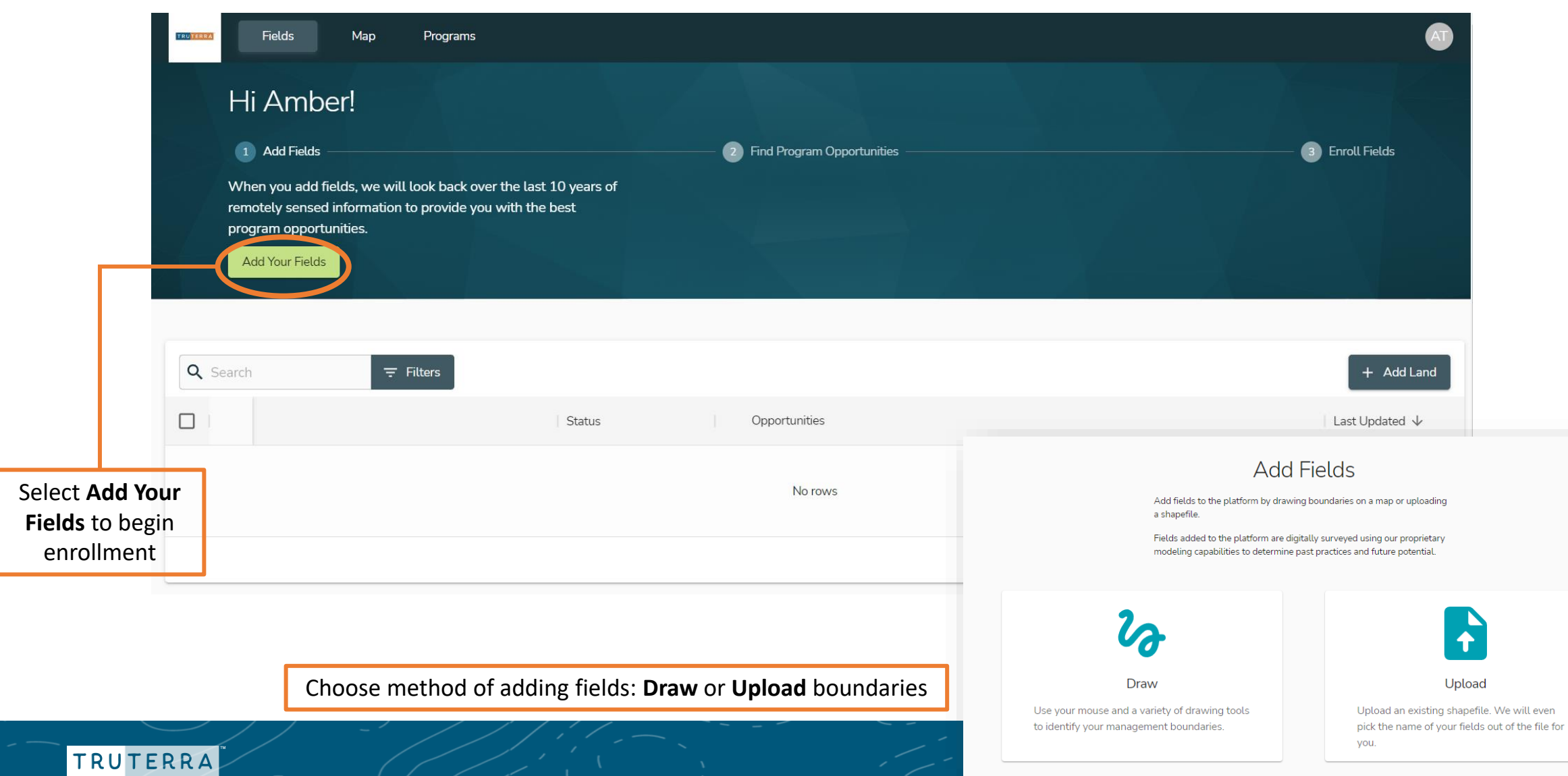

#### <span id="page-3-0"></span>**Step 2: Adding field boundaries** Option 1 – Uploading field boundaries

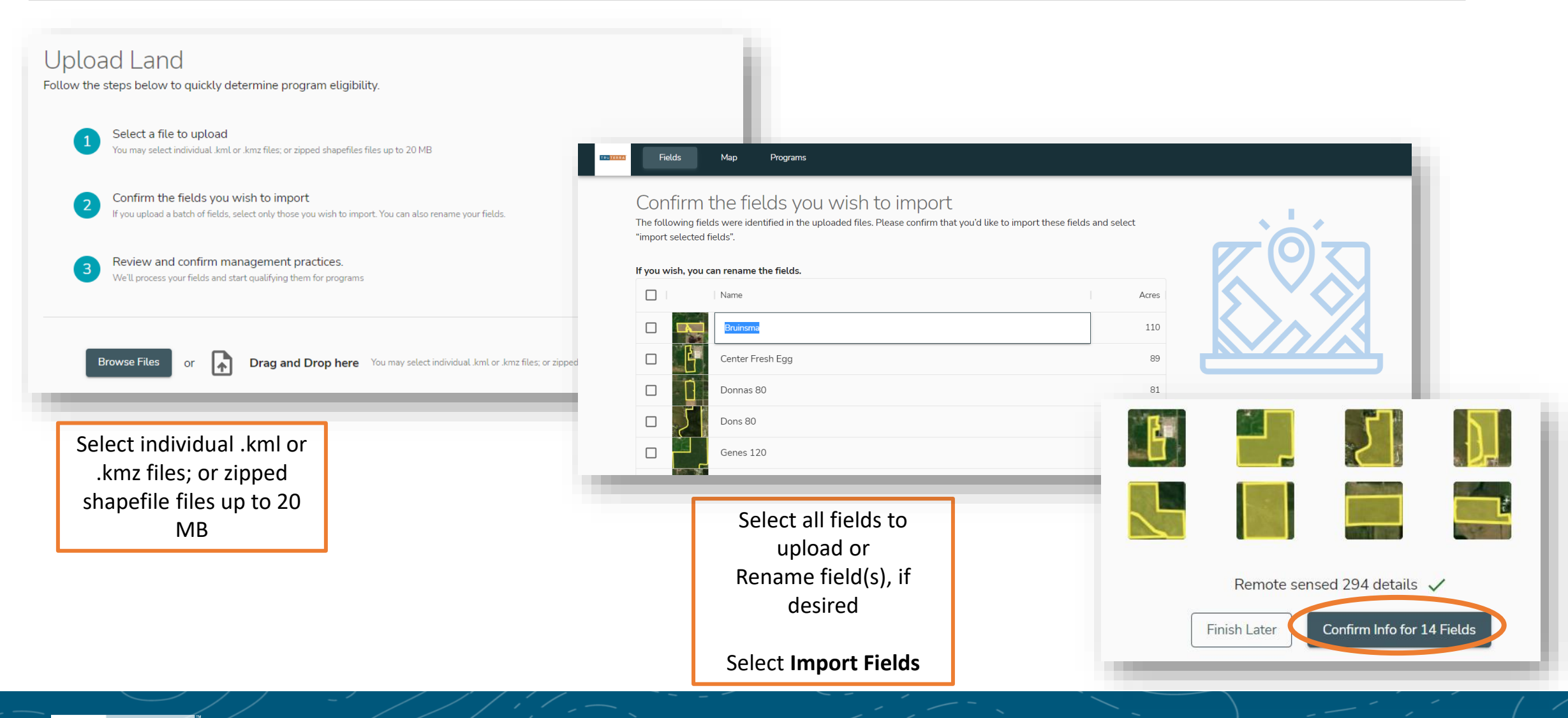

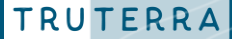

#### **Step 2: Adding field boundaries** Option 2 – Drawing field boundaries

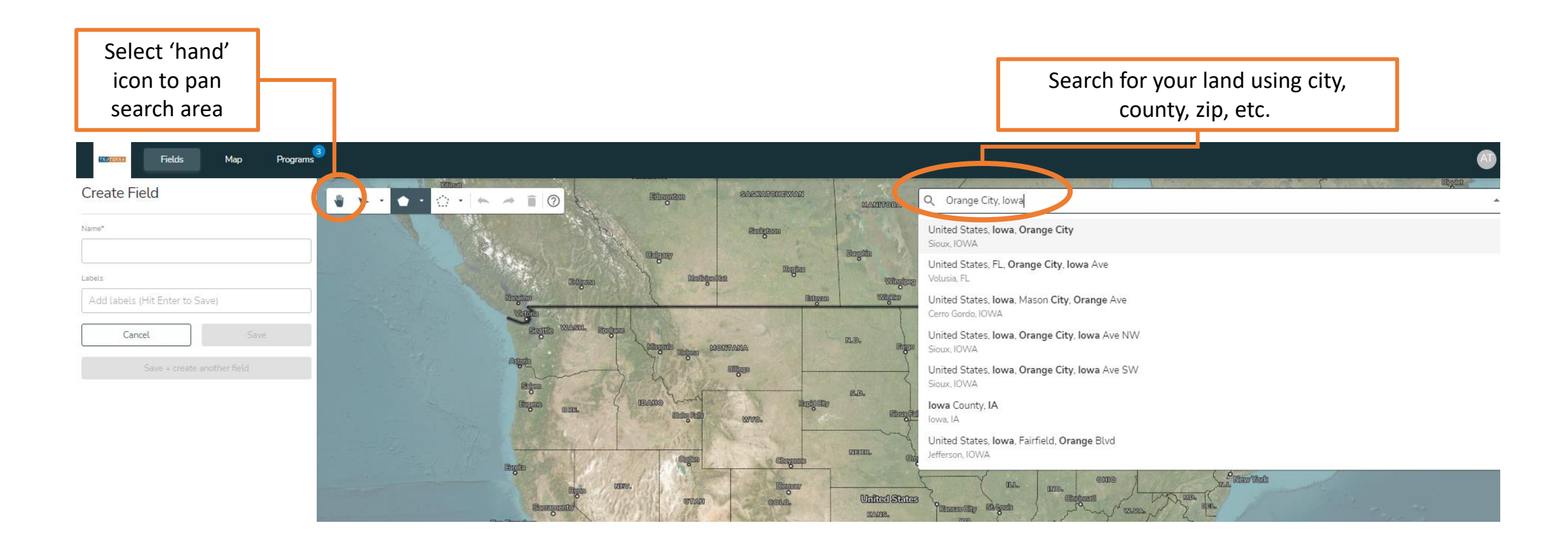

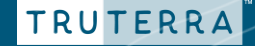

### **Drawing field boundaries continued** Choose method of

boundary creation

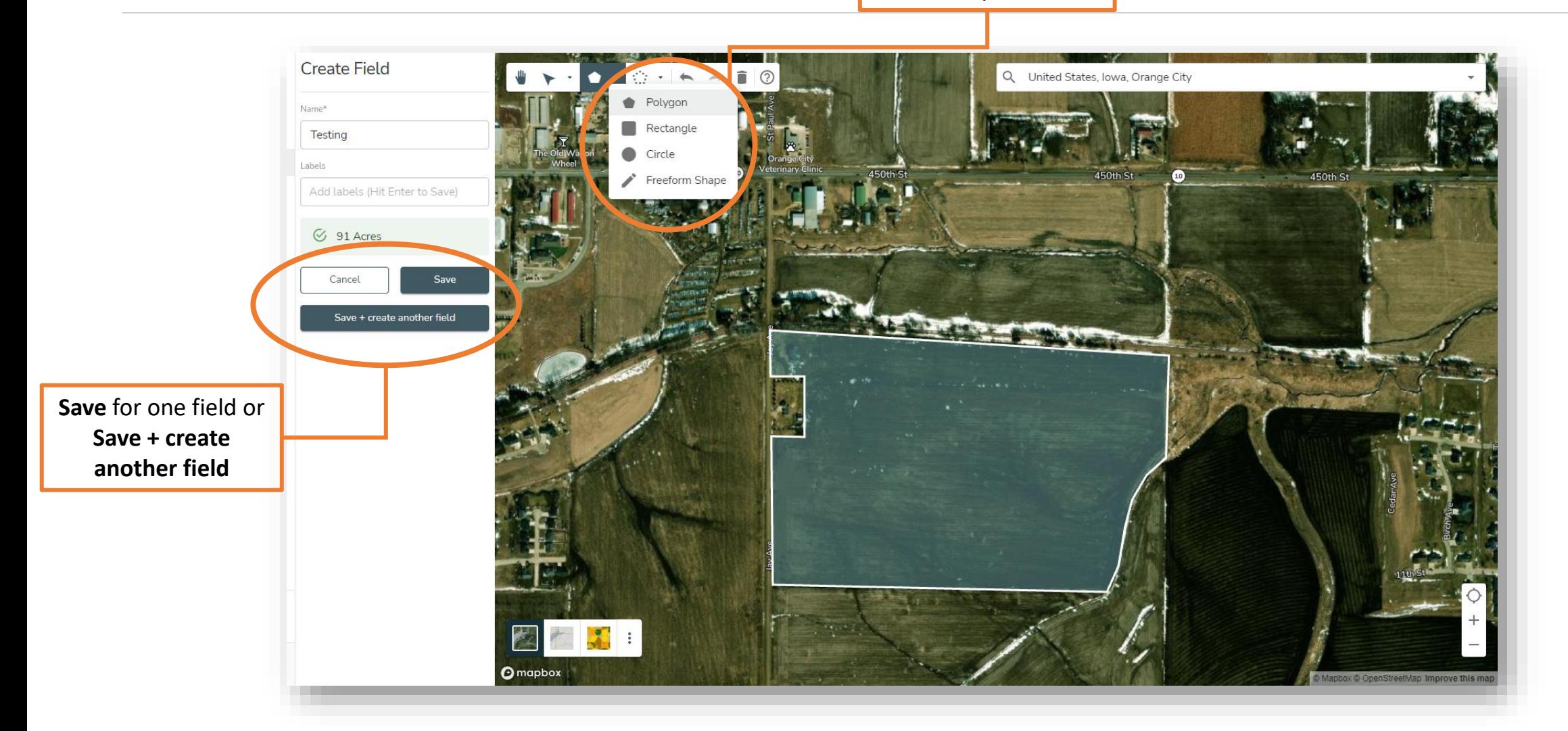

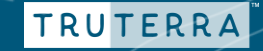

#### **Drawing field boundaries continued**

TRUTERRA

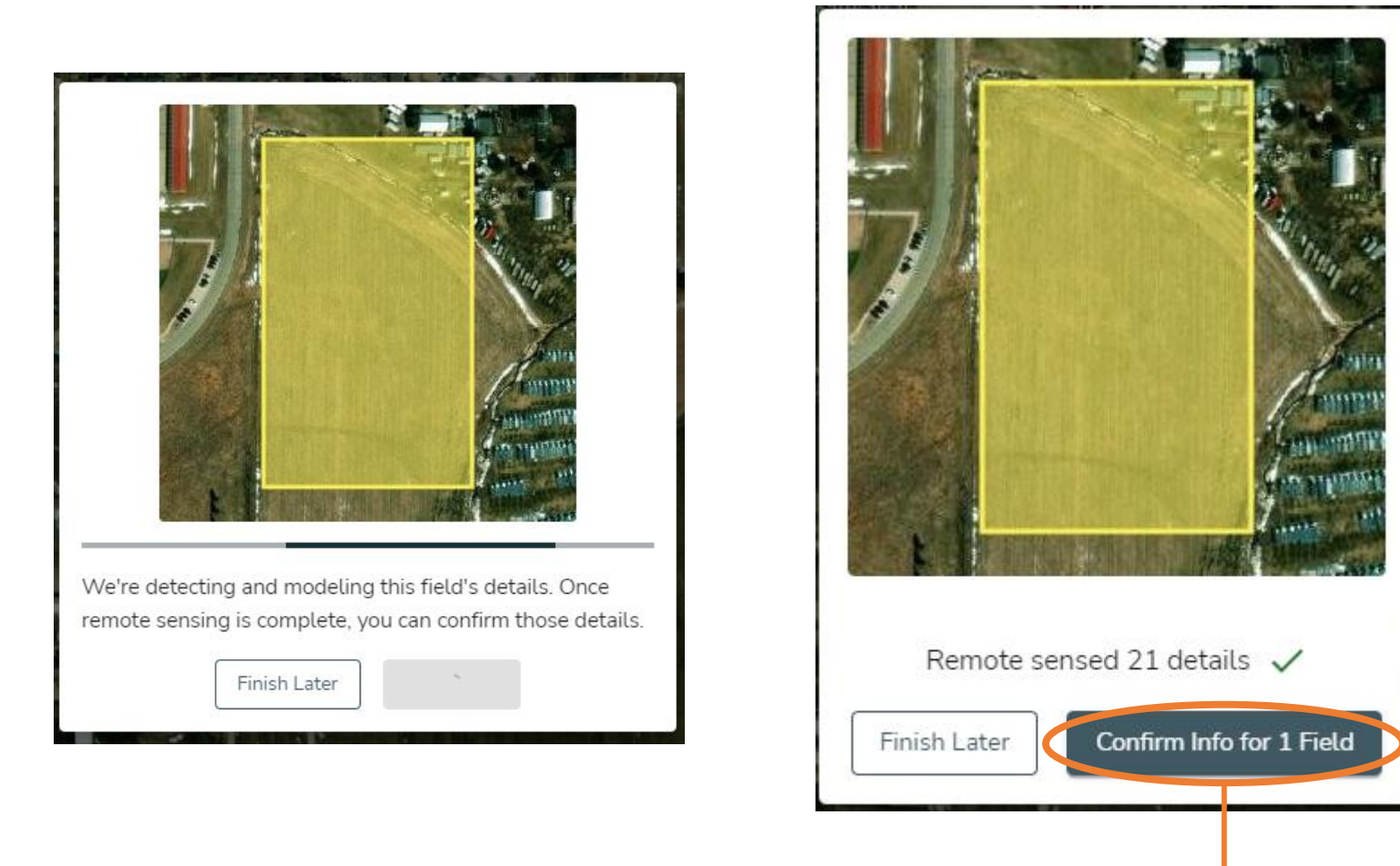

**Confirm Info for field** to continue enrollment

#### <span id="page-7-0"></span>**Step 3: Complete field information**

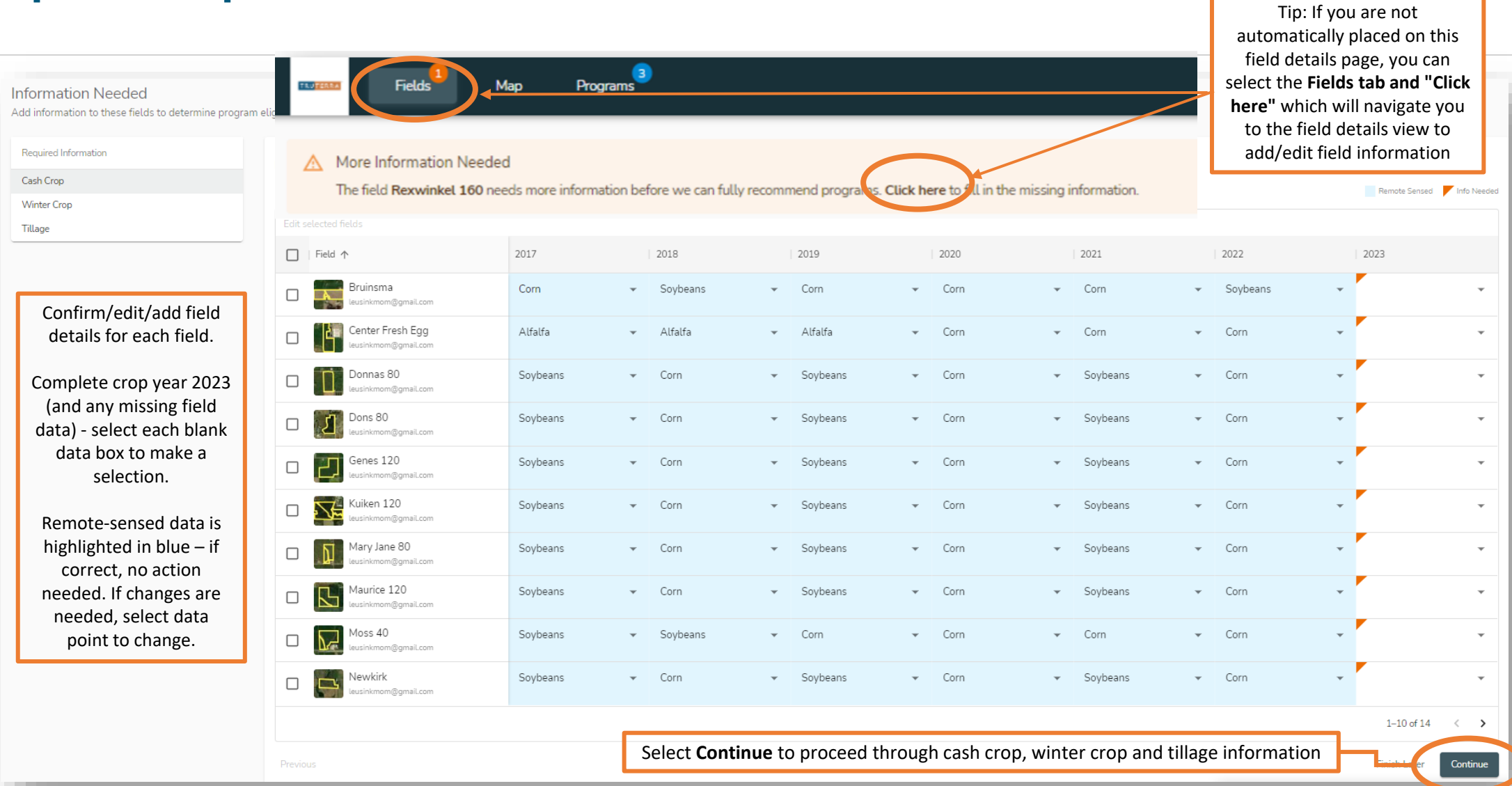

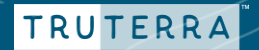

#### <span id="page-8-0"></span>**Step 4: Review/edit field data**

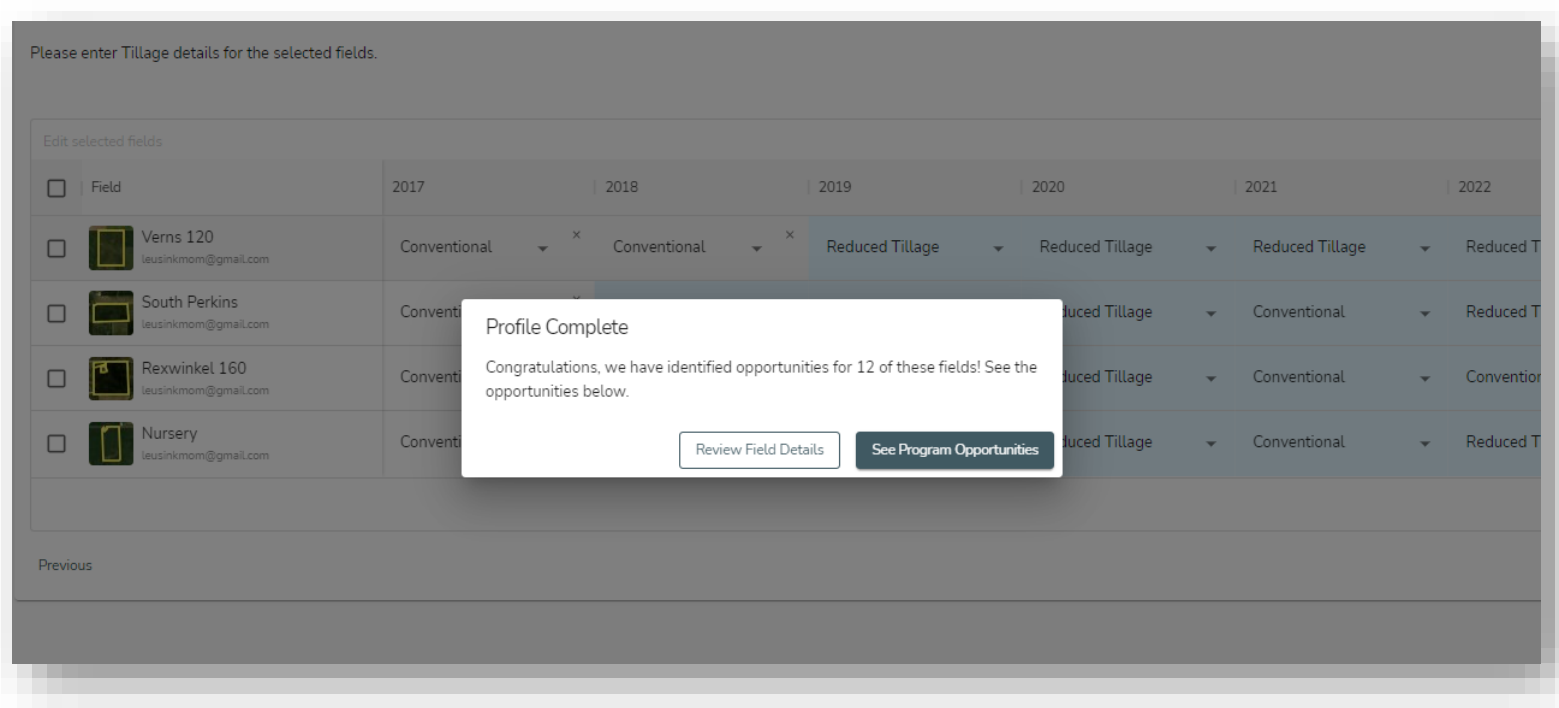

**Review Field Details** to modify field information.

Select **See Program Opportunities** to continue with enrollment.

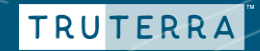

<span id="page-9-0"></span>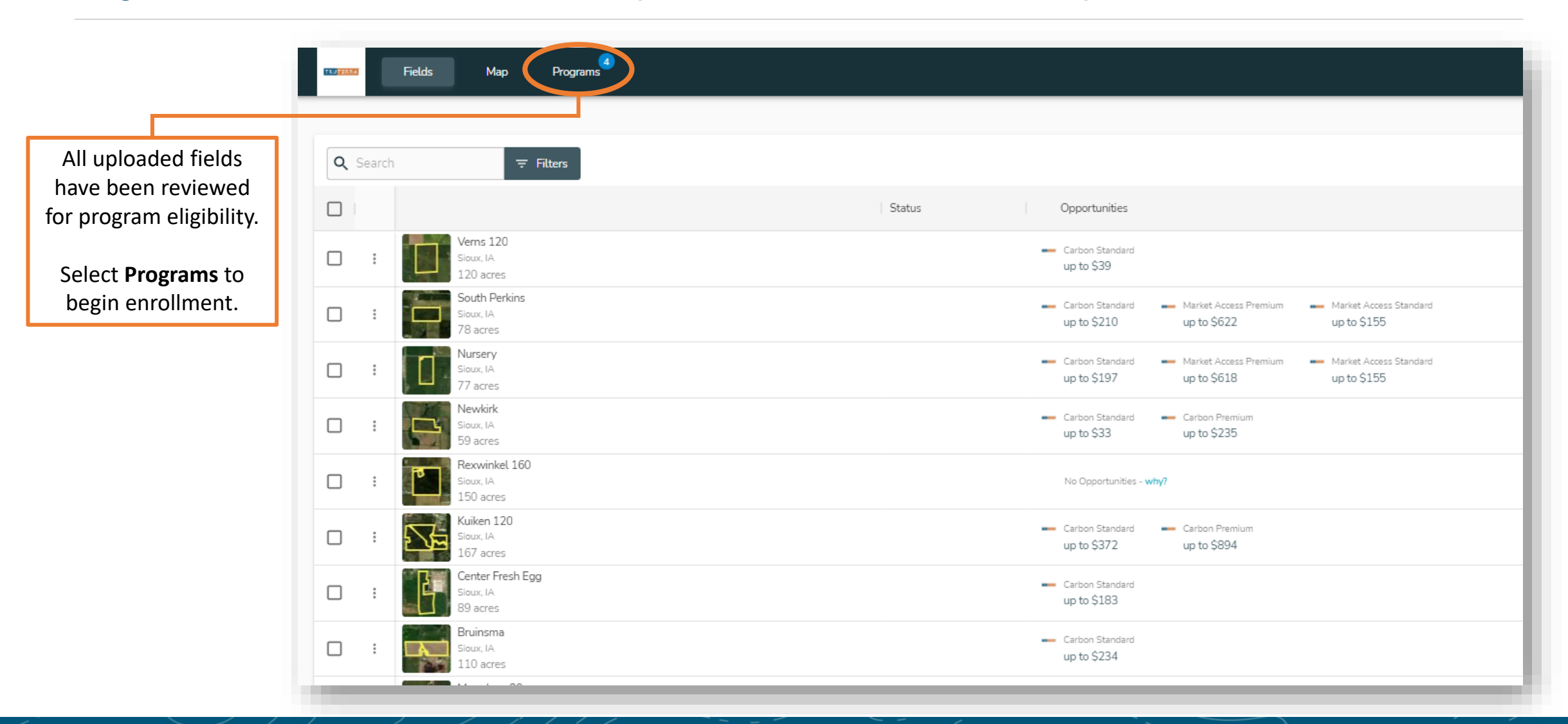

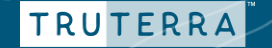

TRUTERRA

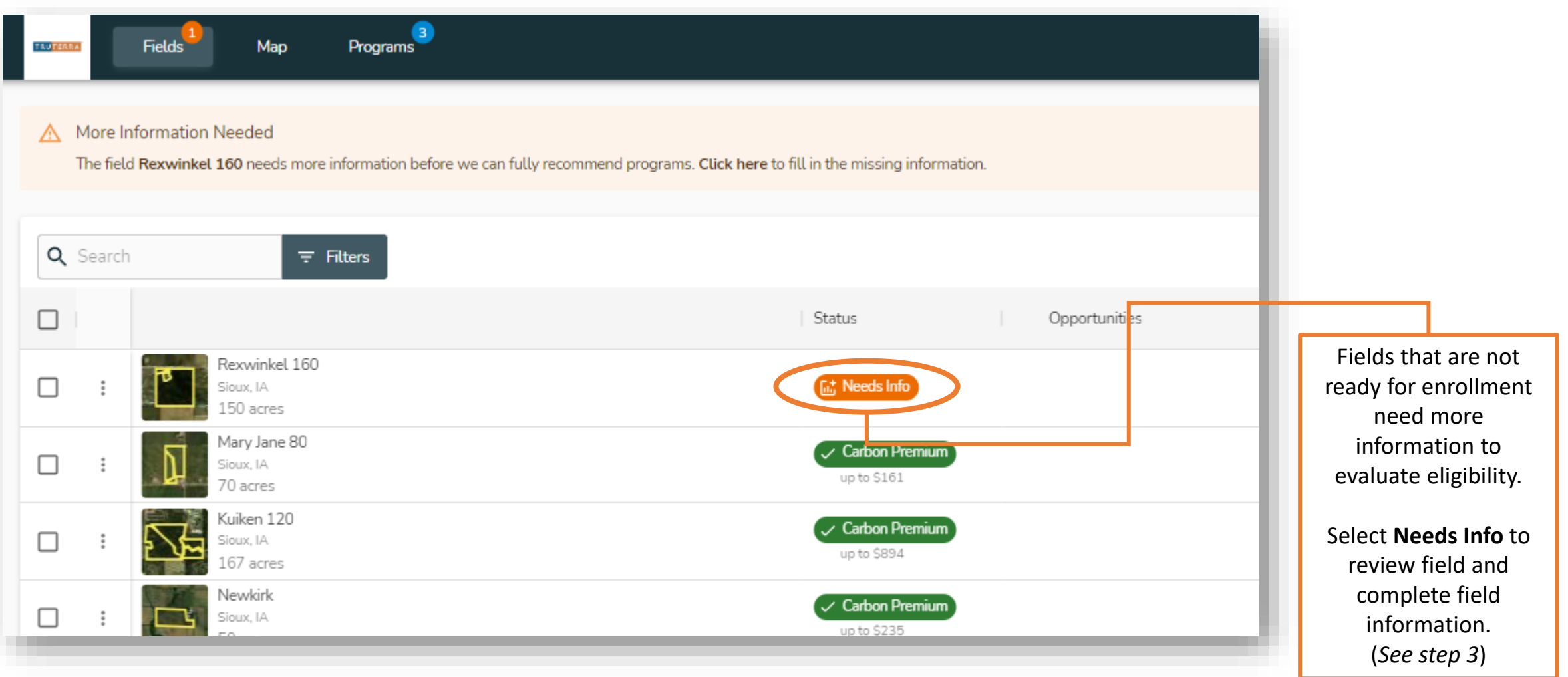

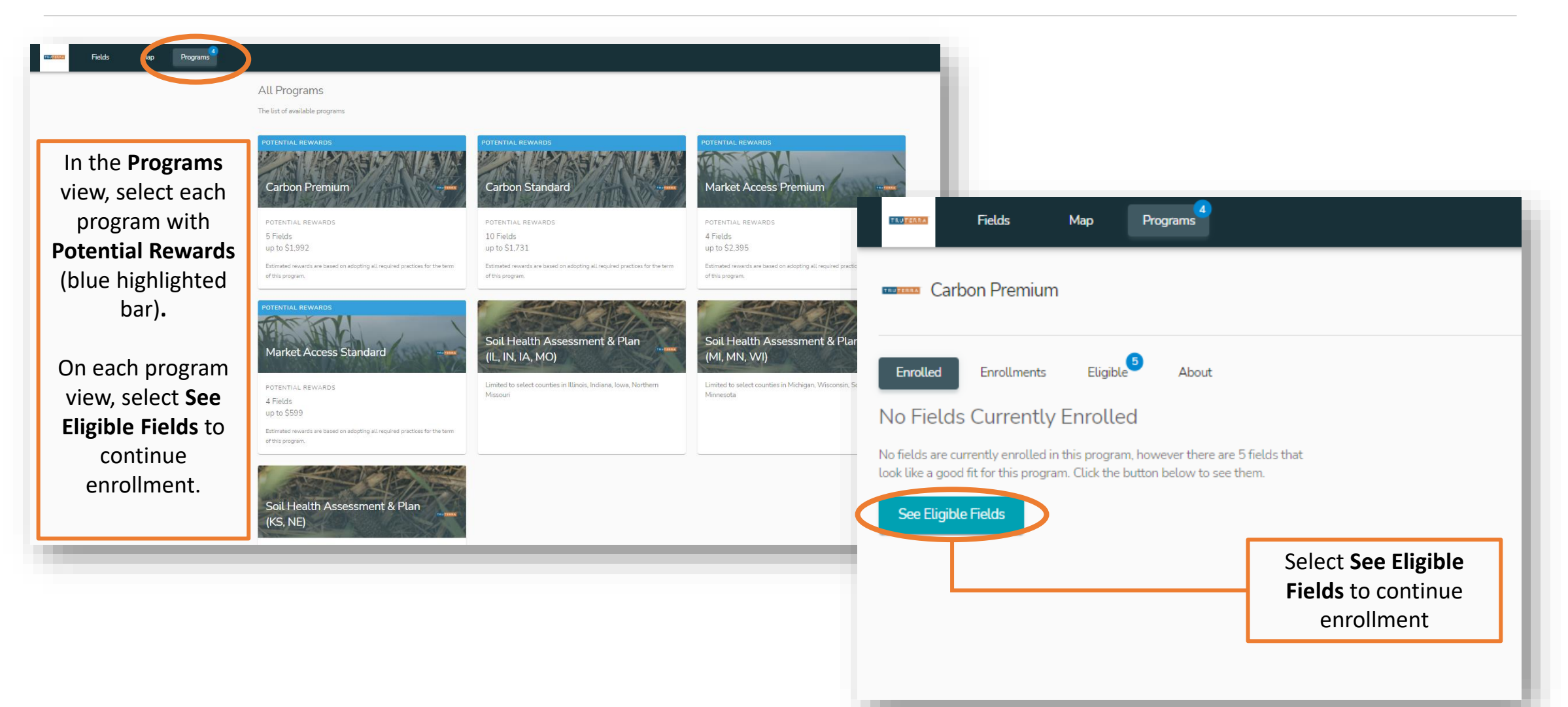

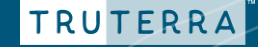

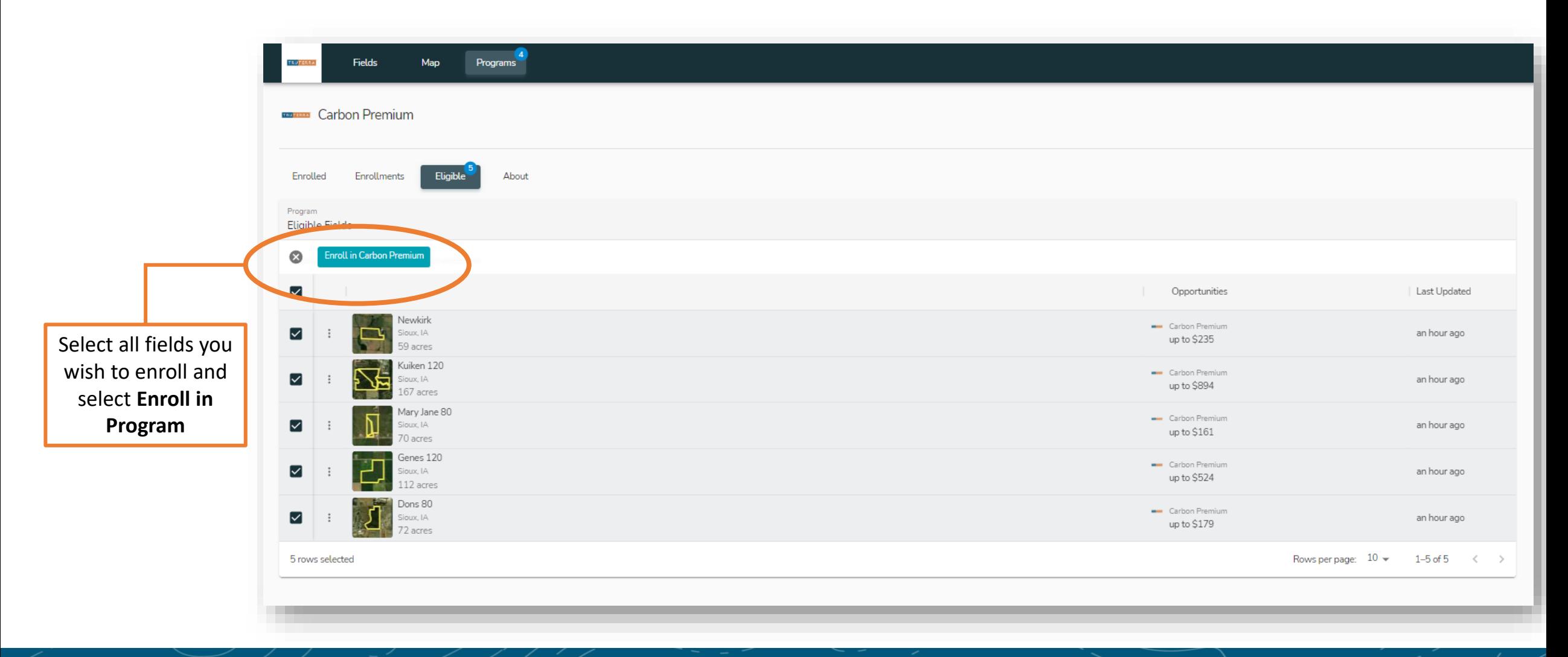

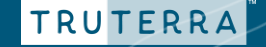

#### <span id="page-13-0"></span>**Step 6: Finalize and confirm enrollment**

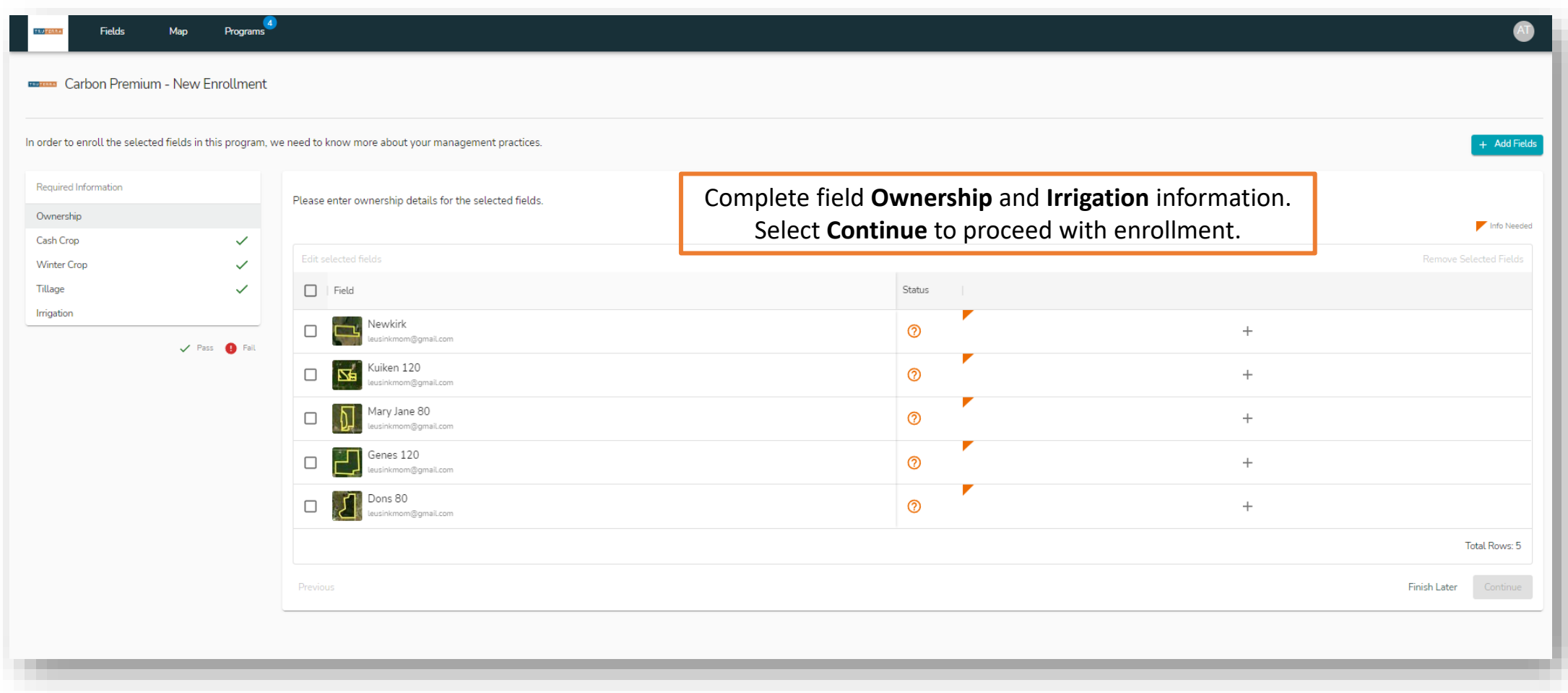

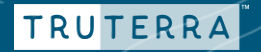

#### **Step 6: Finalize & confirm enrollment**

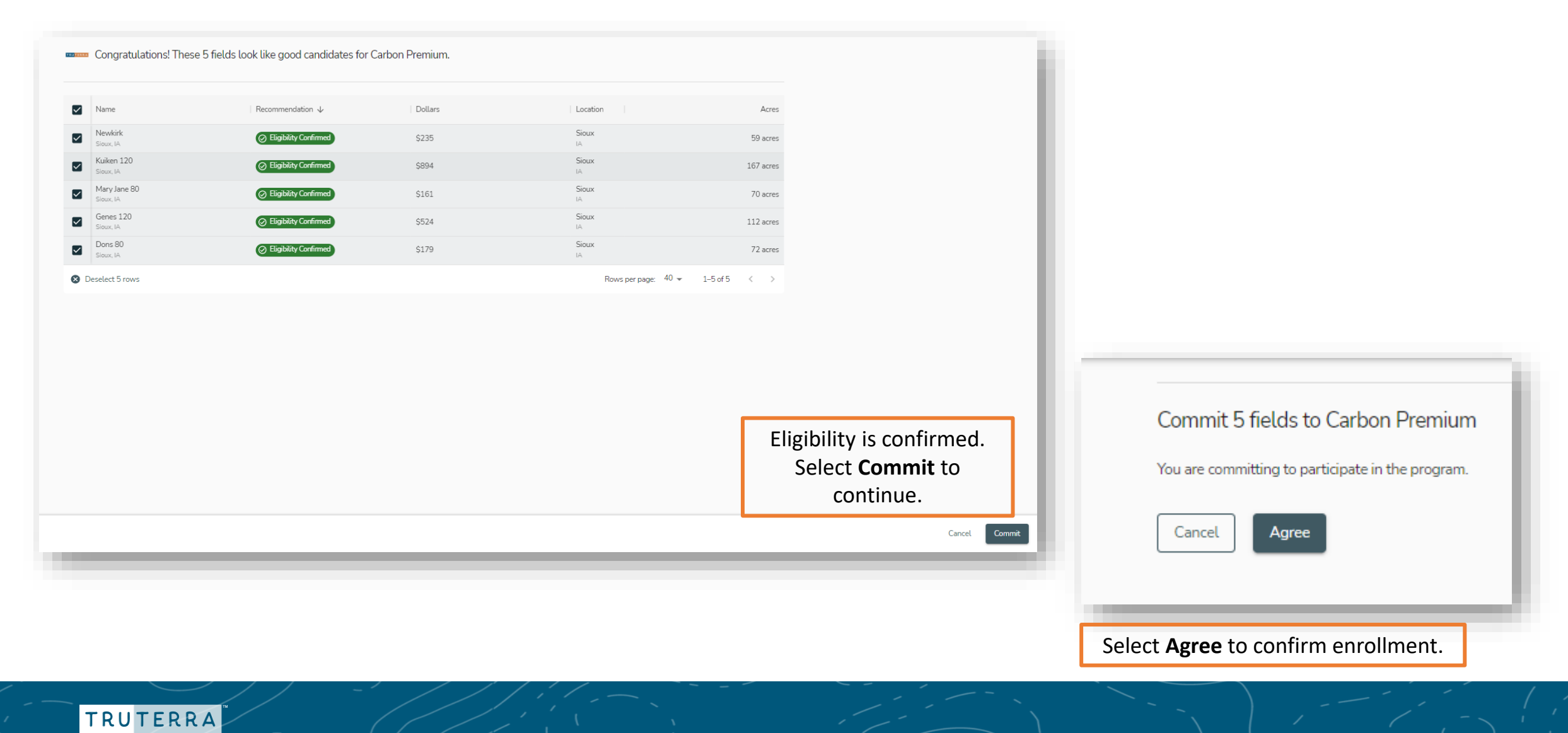

#### **Enrollment Confirmation**

#### Congratulations!

Thank you for submitting the preliminary program information in your Truterra MyPortal account.

Next up? It's time to sign the Truterra Program Master Agreement which will be sent via DocuSign. The agreement is the same for every Truterra™ sustainability program in which you enrolled.

We wrote our master agreement with you in mind, providing a farmer-favorable program that meets and supports you where you are in your sustainability efforts.

This is the final step to enrolling in your Truterra program(s) and must be completed by March 17. Once the Truterra Program Master Agreement has been signed, you will be released for full data collection.

Questions? Please contact our customer support team at 833-TRU-SOIL or at support@truterraag.com.

**Finish** 

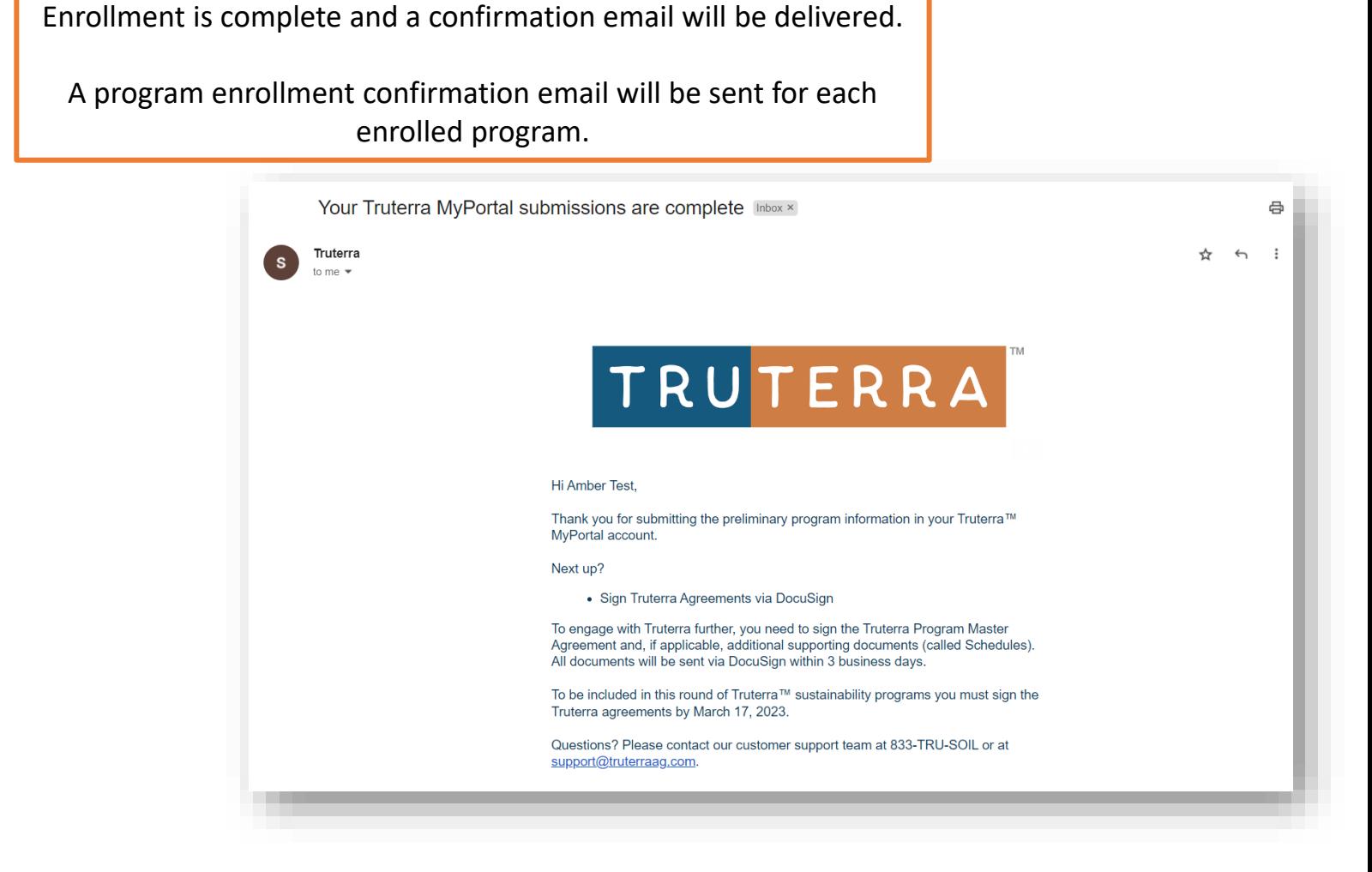

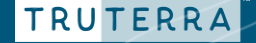

<span id="page-16-0"></span>Upon enrollment, you will receive an email confirming your participation in Truterra Program(s).

Within 3 business days, you will receive an email from DocuSign with the necessary program agreement and applicable schedules.

Once program agreements and applicable schedules are signed, your Truterra retailer will be in contact with you to begin data collection. If you are not working with a Truterra retailer, you will be assigned a dedicated Truterra Data Coordination Specialist to assist you through data collection.

Truterra Support:

Phone: (833) TRU-SOIL (833-878-7645) Email: [support@truterraag.com](mailto:support@truterraag.com)

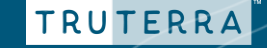

#### <span id="page-17-0"></span>**Program Enrollment for additional fields** – if applicable

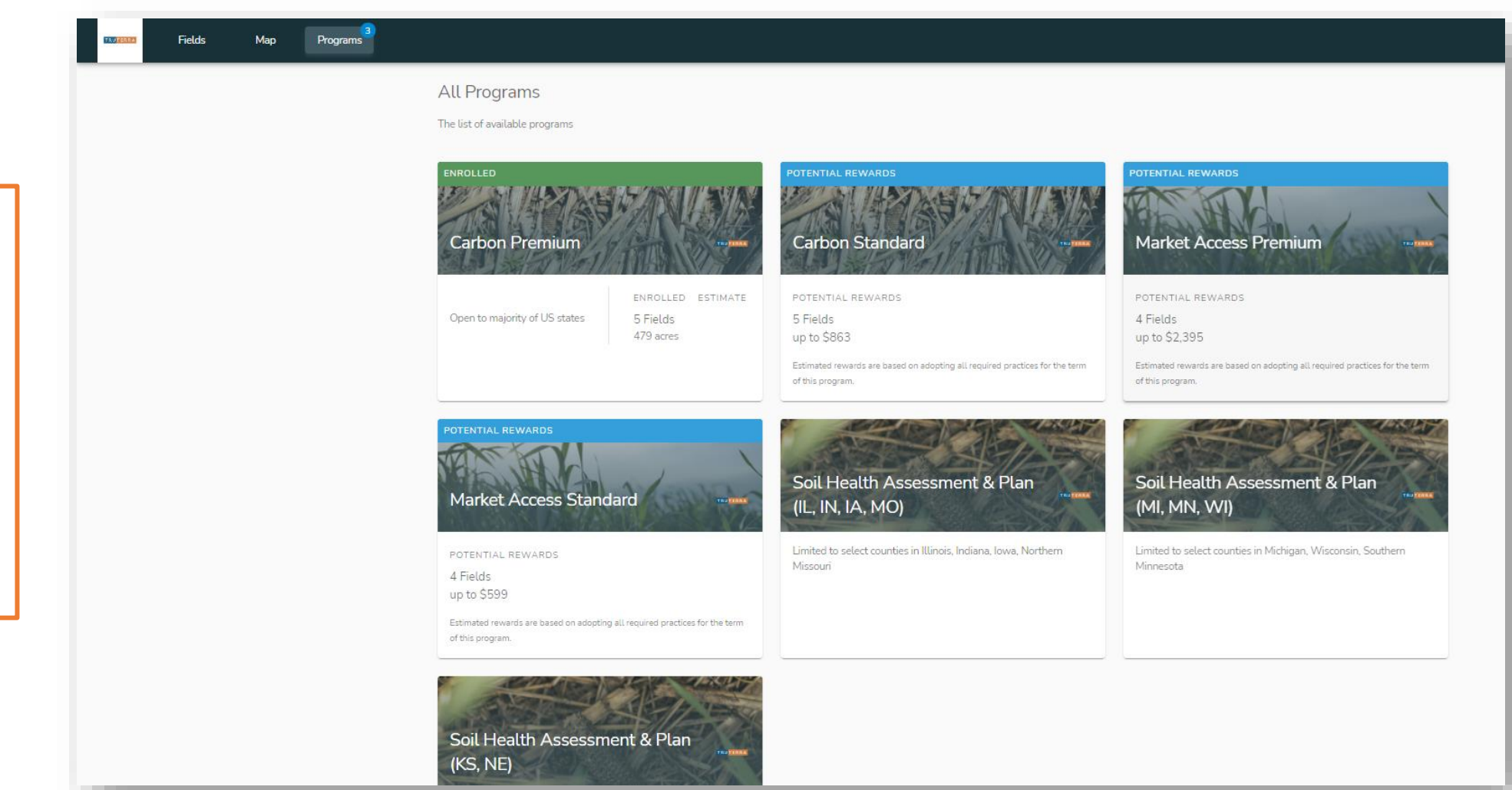

Continue with enrollment for any remaining fields.

Green **Enrolled** program status shows program enrollment complete.

Blue **Potential Rewards** status shows program availability for remaining fields.

TRUTERRA